# **โรงพยาบาลพระจอมเกล้า จ.เพชรบุรี เพื่อการติดตั้งระบบ HOSxP XE**

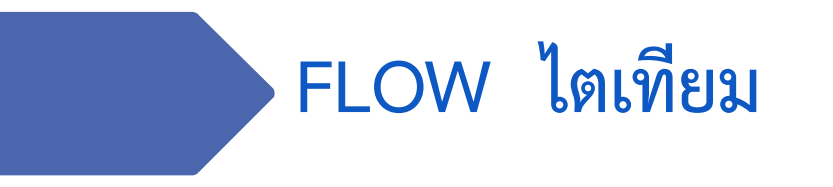

**B A N G K O K M E D I C A L S O F T W A R E C o . , L t d .**

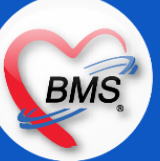

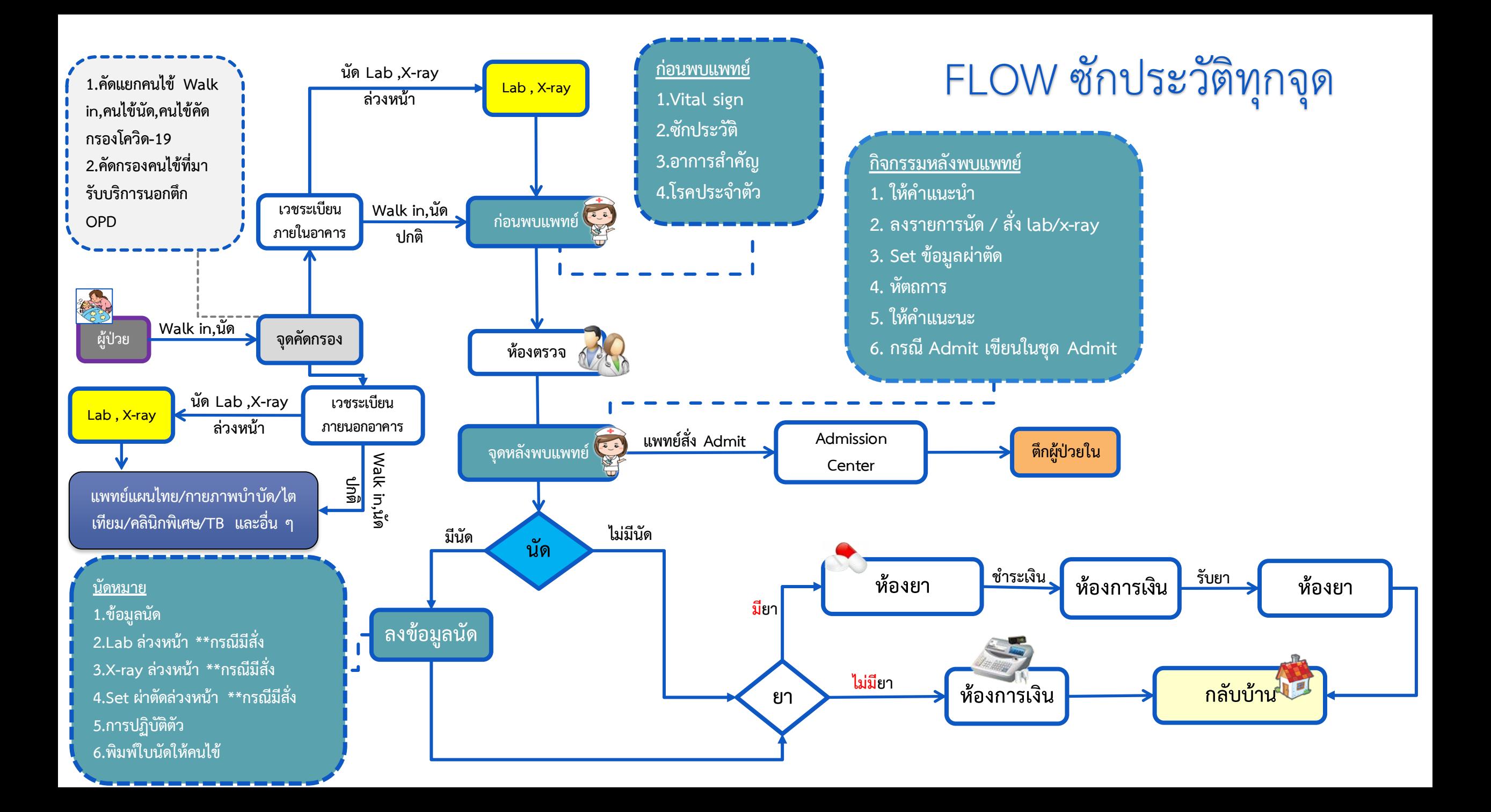

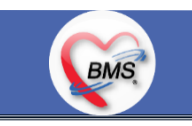

*กิจกรรมที่ด ำเนินงำน*

#### **1.ก่อนพบแพทย์**

### **จุดคัดกรองด้านหน้าจะแยกคนไข้ที่มารับบริการโรงพยาบาลเป็น 3แบบ**

1.1 **คนไข้ Walk in (คนไข้ผิดนัด,คนรายเก่า ,คนไข้ใหม่)**คนไข้ที่ Vital sign ปกติ จะถูกเจ้าหน้าที่ประชาสัมพันธ์เรียกให้เข้ามาเช็คเอกสารก่อนที่ ้จะเข้าไปที่จุดคัดกรองด้านใน ถ้าเป็นคนไข้ใหม่จะต้องกรอกเอกสารการทำบัตรใหม่ก่อน แต่ถ้าเป็นคนไข้เก่าที่ไม่ต้องทำบัตรใหม่จะได้ไปต่อที่จุดคัด กรองด้านในทันที จากนั้นจุดคัดกรองจะทำการซักอาการเพื่อคัดกรอง COVID-19 เมื่อซักเสร็จจะขอบัตรประชาชนคนไข้และพิมพ์คิวรับบริการตาม แผนก (คิวฮุกกะ) มา 2 ใบ ใบที่1 ให้คนไข้ และให้คนไข้ไปรอที่จุดบริการได้เลย ส่วนใบที่ 2 แนบกับบัตรประชาชนคนไข้แล้วว่างลงบนตะกร้าแดงรอ เจ้าหน้าที่ห้องบัตรมาเก็บเอกสารปส่งตรวจ เมื่อเจ้าหน้าที่เวชระเบียนส่งตรวจเสร็จจำนำเอกสารไปไว้ตามจุดบริการต่างๆ ของคนไข้ 1.2 **คนไข้ที่ผลการคัดการ COVID-19 มีความเสี่ยง** จะให้ไปนั่งรอที่เก้าอี้แดงและรับบริการต่อด้านนอกตึก 1.3 **คนไข้นัด**

ี **1.3.1 คนไข้นัดที่ไม่มี LAB,X-ray ล่วงหน้า** : หลังจากผ่านจุดคัดกรองด้านหน้าตึก จะไปที่โต๊ะคิวนัดเพื่อทำการรับบัตรคิวบริการตามแผนก (คิว ฮุกกะ) และกลับไปนั่งรอพยาบาลเรียก(เฉพาะผู้ป่วยที่รับบริการชั้น 1 คือ อายุรกรรม ศัลยกรรม และศัลยกรรมกระดูก) โดยพยาบาลจะเรียกคนไข้นัด ตามที่นั่งที่มีอยู่ตามหน่วยงานของตนและดูตามเวลาในบัตรนัด เวลาจะแบ่งเป็นดังนี้ 08.00 - 09.00, 09.00 - 10.00, 10.00 - 11.00, 11.00 - 12.00, 13.00 – 15.00 เมื่อถูกเรียกมาต้องที่โต๊ะเจ้าหน้าที่ห้องบัตรที่อยู่ในจุดบริการเพื่อให้เจ้าหน้าที่ทำการส่งตรวจ เมื่อทำการส่งตรวจ เสร็จ ให้คนไข้ถือเอกสารไปยืนให้พยาบาลและนั่งรอพยาบาลเรียกเข้าไปซักประวัติ

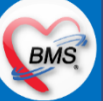

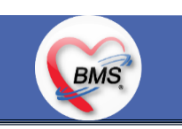

#### *กิจกรรมที่ด ำเนินงำน*

 **1.3.2 คนไข้นัดที่มี LAB,X-ray** ล่วงหน้า : จะต้องรับคิวห้อง LAB,X-ray แล้วติดต่อห้องบัตรเปิด visit ส่งตรวจและให้ไปรับบริการที่ห้อง LAB, X-ray ก่อน หลังจากรับบริการเสร็จให้ย้อนกลับไปที่โต๊ะออกคิวคนไข้นัด(คิวฮุกกะ) และกลับไปนั่งรอพยาบาลเรียก โดยพยาบาลจะเรียกคนไข้นัด ตามที่นั่งที่มีอยู่ตามหน่วยงานของตนและดูตามเวลาในบัตรนัด เวลาจะแบ่งเป็นดังนี้ 08.00 - 09.00, 09.00 - 10.00, 10.00 - 11.00, 11.00 - 12.00, 13.00 – 15.00 เมื่อถูกเรียกมาต้องที่โต๊ะเจ้าหน้าที่ห้องบัตรที่อยู่ในจุดบริการเพื่อให้เจ้าหน้าที่ท าการพิมพ์เอกสาร เตรียมให้พยาบาลเรียกเข้า ไปซักประวัติ

#### **การซักประวัติ**

ุ ลงข้อมูลสัญญาณชีพ , อาการสำคัญ , ประวัติการเจ็บป่วยในปัจจุบัน , หัตถการ , สถานะความเร่งด่วน , ประวัติการเจ็บป่วยในอดีต , โรคประจำตัว (เขียนลงในใบ EMR1 ทั้งหมด)

#### **2.กิจกรรมของแพทย์**

2.1 ตรวจร่างกาย >> แพทย์เขียนลงใน EMR1

2.2 สั่ง X-Ray >> แพทย์เขียนสั่ง X-ray ใน EMR1 พยาบาลลอก Order สั่งลงในใบ Request แล้วส่งไปให้ห้อง X-ray คีย์ ห้องแพทย์ มีเครื่อง สำหรับดูระบบ PACs ซึ่งดู PACs ได้อย่างเดียว \*\* ห้อง X-ray คีย์รายการเอง

2.3 สั่ง Lab >>แพทย์เขียนสั่ง Lab ใน EMR1 พยาบาลลอก Order โดยพยาบาลเขียนในใบ Request และส่งไปให้ห้อง Lab และไปรับรายงานผล Lab ที่ห้อง Lab เอง ได้อย่างเดียว \*\*ห้อง Lab คีย์รายการเอง

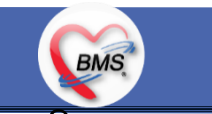

*กิจกรรมที่ด ำเนินงำน ต่อ*

#### **2.กิจกรรมของแพทย์(ต่อ)**

2.4 ลงผลวินิจฉัยโรค >> แพทย์เขียนผลวินิจฉัยลงใน EMR1 2.5 การสั่งยา >> แพทย์สั่งยา โดยเขียนในใบสั่งยา(EMR2)

### **3.กิจกรรมหลังพบแพทย์**

3.1 ทำหัตถการ

- 3.1.1 หัตถการที่แพทย์ทำเอง (Order ใน EMR1) >> เจ้าหน้าที่บันทึกข้อมูลลงในระบบ
- 3.1.2 แพทย์ order หัตถการใน EMR1 >> จุดบริการไหนทำจุดบริการนั้นบันทึกข้อมูลลงในระบบ เช่น ทำแผล, ฉีดยา

3.2 การ Admit พยาบาลจะโทรไปแจ้งที่ตึกเพื่อให้เตรียมเตียงรอรับคนไข้ และโทรไปแจ้งที่จุด Admission Center เพื่อขอเลข AN ==> พยาบาลจะ นำเอาชุด Admit ออกมา เพื่อให้แพทย์ Order ยาและเขียนข้อมูลในเอกสารการตรวจร่างกายก่อนขึ้นตึก ==> ญาติ / ผู้ป่วยติดต่อห้องยา ==> ประสานเวรเปลส่งคนไข้เข้าตึก

\*\*กรณีผู้ป่วยสามารถเดินได้/ญาติ\*\* ให้นำใบสั่งยาไปให้ห้องยาชั้น 2 คีย์ Order ยาลงในระบบจากนั้นนำยาและใบสั่งยาไปให้พยาบาลใน Ward \*\*กรณีผู้ป่วยไม่สามารถเดินได้/ไม่มีญาติ\*\* ชุด Admit และเอกสารทั้งหมดจะถูกส่งขึ้นไปยังตึกพร้อมคนไข้เพื่อให้พยาบาลนำใบสั่งยาไป Scan หรือ แฟกซ์ ส่งให้ทางห้องยาไปคีย์ยา จากนั้นทางตึกจะให้ผู้ช่วยในตึกไปรับยาที่ห้องยาชั้น 2

**BMS** 

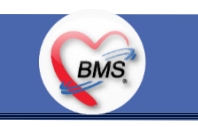

*กิจกรรมที่ด ำเนินงำน ต่อ*

### **3.กิจกรรมหลังพบแพทย์ (ต่อ)**

3.3 ใบรับรองแพทย์ มีทั้งแบบพิมพ์ออกจากในระบบ (ใบรับรองแพทย์ 5 โรค และใบรับรองการตรวจสุขภาพต่างด้าว) และแบบเขียนเป็นใบแสดง ความเห็นแพทย์

3.4 ใบ Refer เขียนอย่างเดียวไม่ลงในระบบยกเว้น แผนก ER ที่ลงข้อมูลใน ThaiRefer ด้วย

3.5 Set OR แพทย์เขียน Order Set OR ใน EMR1 >> พยาบาลเขียนในใบ set หรือเขียนในใบ EMR เพิ่มเพื่อให้เจ้าหน้าที่อ่านง่ายขึ้น >> เจ้าหน้าที่ บันทึกข้อมูล Set ลงในระบบ

3.6 สั่ง X-Ray >> แพทย์เขียนสั่ง X-Ray ใน EMR1 >> พยาบาลลอก Order ลงในใบ Request >> ห้อง X-Ray บันทึกข้อมูลการสั่งในระบบ 3.7 สั่ง LAB >> แพทย์เขียนสั่ง Lab ใน EMR1 >> พยาบาลลอก Order เขียนในใบ Request >> ห้อง Lab บันทึกข้อมูลการสั่งในระบบ

#### **การนัดหมาย**

- แพทย์เขียนวันที่นัดลงในใบ EMR1
- พยาบาลตรวจสอบกับกระดาษที่เตรียมไว้เพื่อเทียบวัน 1wk=วันที่.... 2wk=วันที่..... 3wk=วันที่.... 1เดือน=วันที่..... เขียนวันที่ลงใน EMR1 - กรณีมี LAB, X-ray พยาบาลทำการเขียน Order ในใบ Request ไว้แนบกับใบนัดเพื่อให้มายื่นสั่งในวันที่มา

**BMS** 

- กรณีมีผ่าตัด พยาบาลจะเขียนในใบ set ไว้ >> เจ้าหน้าที่บันทึกข้อมูลจะทำการคีย์ set ในระบบไว้เมื่อมาในวันนัดจะถูกรับ set ได้

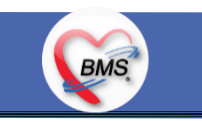

*กิจกรรมที่ด ำเนินงำน ต่อ*

**3.กิจกรรมหลังพบแพทย์ (ต่อ)**

**การนัดหมาย #ต่อ**

- เจ้าหน้าที่บันทึกข้อมูล ทำการระบุนัดหมายใน HOMC ลงข้อมูล แพทย์ วันที่นัด ช่วงเวลาที่นัด หมายเหตุ และข้อความพิเศษ - กรณีจำนวนที่จำกัดไว้เต็ม จะไม่สามารถนัดในวันดังกล่าวได้ ซึ่งพี่พยาบาลจะดูว่าสามารถขยับวันนัดเข้าได้หรือไม่ ถ้าไม่ได้จะสอบถามผู้ป่วยว่ามียาที่ บ้านเหลืออีกหรือไม่เพื่อการขยับนัดออก

- กรณีจำนวนที่จำกัดไว้เต็มและขยับนัดไม่ได้ จะเข้าไปแจ้งหมอว่าขอเลื่อนเป็นช่วงอื่นและต้องปรับยาด้วย

- กรณีที่หมอยืนยันว่าต้องการนัดหมายพยาบาลจะต้องแจ้งไปที่งานไอทีเพื่อเพิ่มจำนวนคนไข้ที่จำกัดออกไป และเมื่อนัดเสร็จไอทีจะทำการปรับ จ านวนจ ากัดให้เหลือเท่าเดิมที่หมอจ ากัดจ านวนไว้

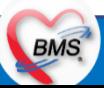

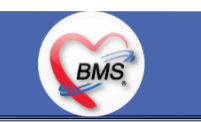

*กิจกรรมที่ด ำเนินงำน*

### **หน้าที่ห้องบัตรที่จุดบริการ**

ี่ช่วยพยาบาลคีย์ ข้อมูลสัญญาณชีพ , อาการสำคัญ , ประวัติการเจ็บป่วยในปัจจุบัน , หัตถการ , สถานะความเร่งด่วน , ประวัติการเจ็บป่วยในอดีต , โรคประจ าตัว , ค่าบริการ เมื่อคีย์เสร็จ >> เจ้าหน้าที่ห้องบัตรอีกท่าน ใบ EMR1, ใบ EMR2(ใบสั่งยา) Scan ลงในระบบ **กรณีอื่น ๆ**

1. การขอประวัติคนไข้ ถ้าเป็น X-ray พยาบาลจะประสานกับทางห้อง X-ray และเอาผล X-ray ให้การขอผลจะมีรูปแบบทั้งพิมพ์ผล และขอเป็น CD 2. การฉีดยา >> แพทย์จะเขียน Order ฉีดยาลงในใบ EMR1 >> พยาบาลหลังพบแพทย์จะให้คนไข้ไปเอายาที่ห้องยา >> เมื่อคนไข้ได้รับยาให้คนไข้ ไปที่ห้องฉีดยาเพื่อทำการฉีดยา >> กลับมาที่พยาบาลหลังพบแพทย์เพื่อทำกระบวนการหลังพบแพทย์ต่อ

3. ผล lab ปกปิด จะให้กระบวนการเป็นอย่างไร

การสั่งในระบบ >> เขียน Order Lab ในใบ Request และส่งไปให้ห้อง Lab \*\*ห้อง Lab คีย์รายการเอง การรายงานผล >> ให้ห้องLab พิมพ์ผลใส่ซองให้หน่วยงาน ทั้ง OPD และ IPD **เอกสารที่พิมพ์**

- 1. ใบรับรองแพทย์
- 2. ใบนัด

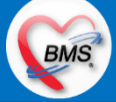

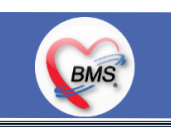

*กิจกรรมที่ด ำเนินงำน*

### **4.ปัญหาที่พบในกระบวนการปัจจุบัน**

1. พยาบาลอ่านลายมือหมอบางท่านที่เพิ่งมาใหม่ไม่ออก (หากหมอประจำจะพอทราบเนื่องจากมีความคุ้นเคย)

2. หมอใหม่มักจะสั่งแลปที่แปลกๆ ซึ่งจะไม่คุ้นทำให้เกรงว่าจะสั่งไม่ครบ

3. พยาบาลไม่สามารถรู้ได้ว่าจำนวนคนไข้ที่มาตรวจในวันจะเต็มตอนไหน จะรู้ได้ก็ต่อเมื่อระบบจะแจ้งเตือนคนไข้ถูกนัดจนเต็มแล้ว 4. ปัญหาเอกสารการนัดหมายเยอะ ถ้าคนไข้มีนัดหมายและมีการนัด Lab ,X-ray ล่วงหน้า คนไข้จะต้องถือใบนัด , ใบ Request Lab ,X-ray ซึ่งมีโอกาสหายได้ก่อนมาโรงพยาบาล

5. ถ้าแพทย์มีตรวจหลายคลินิกในวัน ระบบจำกัดนัดไม่ได้แยกคลินิกได้ เมื่อนัดในคลินิกแรกจนเต็มจะไม่สามารถนัดคลินิกที่ 2 ได้ 6.การ Set วันหยุดตามปฏิทิน หรือวันหยุดราชการไม่สามารถ Set ทั้งโรงพยาบาลได้เจ้าหน้าที่ IT ต้องใส่วันหยุดลงใน Login แพทย์แต่ละคน เท่านั้น (ปัจจุบัน IT ได้ทำสคริป insert ข้อมูลเอง)

7. ศัลยกรรม แจ้งว่าคนไข้ walk in เป็นปัญหาใหญ่เพราะจะไม่สามารถทราบได้ว่าหมอต้องตรวจทั้งหมดกี่ราย เพราะจะมาเรื่อยๆ ดังนั้นต่อไป (แจ้งว่าจากที่ประชุม) จะไม่มีคนไข้ walk in หากจะเข้ามาต้องผ่านระบบการนัดหมายเท่านั้น

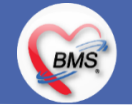

# **สรุปกิจกรรมที่ปรับเปลี่ยนเมื่อขึ้นระบบ (ไตเทียม)**

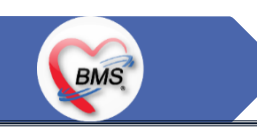

### <u>5.กระบวนการทำงานที่เปลี่ยนแปลง</u>

- **1. วัด Vital Sign คนไข้** แล้วให้ระบุในโปรแกรมแทนการเขียนแล้ว Scan
- **2. ออกใบรับรองแพทย์ :** จากเดิมมีทั้งการเขียนและพิมพ์ใบรับรองแพทย์ \*\*\*เปลี่ยนเป็นแพทย์พิมพ์ใบรับรองแพทย์ **3. การพิมพ์สั่ง LAB/X-Ray :** จากเดิมแพทย์เขียน order ใน EMR 1 เพื่อให้พยาบาลลอกลงใบ Request LAB,X-ray \*\*\*เปลี่ยนให้แพทย์ LAB/X-Ray สั่งในระบบ เพื่อให้มี Order เกิดค่าบริการและคนไข้สามารถไปชำระเงินที่การเงินก่อนจะกลับมารับบริการ **4. การพิมพ์ใบรายงานผล ระบบ :** จากเดิมหน่วยงานที่สั่งจะต้องประสานกับทางห้อง LAB / X-ray เพื่อพิมพ์ใบรายงานผล และแล้วพยาบาล เดินไปเอาผล \*\*\*เปลี่ยนเป็นหน่วยงานที่สั่ง สามารถพิมพ์ใบรายงานผลเองได้เลย ตามสิทธิการเข้าถึง ซึ่งใบรายการต้องมีรายชื่อผู้รายงานผล และผู้ Approve มาด้วย
- **5. การคีย์รายการค่าใช้จ่ายและหัตถการ ต่างๆที่เกิดขึ้นกับคนไข้ \*\*\*เปลี่ยนแปลงให้พยาบาลคีย์หัตถการที่ทำให้กับคนไข้เพื่อให้สามารถคิดเงิน** และเก็บสถิติได้
- **6. หัตถการ :** เดิมเขียนในใบ EMR1 เปลี่ยนเป็นลงในระบบ \*\*กรณีแพทย์ไม่ลงในระบบให้เขียนลงในใบนำส่งเพื่อให้พยาบาลนำไปลงในระบบ\*\* **7. Refer :** เดิมเขียนใส่กระดาษสี เปลี่ยนเป็นบันทึกข้อมูลลงในระบบ

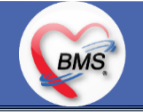

# **สรุปกิจกรรมที่ปรับเปลี่ยนเมื่อขึ้นระบบ (ไตเทียม)**

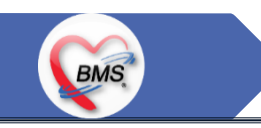

#### <u>5.กระบวนการทำงานที่เปลี่ยนแปลง(</u>ต่อ)

**8. การนัด**

<u>กรณีแพทย์นัดเอง</u> : สามารถนัดผ่านระบบได้โดยไม่ต้องเขียนลงในใบ EMR1 โดยมีหน้าจอแสดงให้เห็นจำนวนผู้ป่วยที่นัดแล้วกี่รายใน ้วันที่แพทย์จะทำการนัดเพื่อการตัดสินใจของแพทย์

ึกรณีแพทย์เขียน : พยาบาลหลังพบแพทย์นำใบ EMR1 มาตรวจสอบ Order นัดแพทย์และลงในระบบเหมือนเดิม **9. นัด Lab , X-ray ล่วงหน้า :** เดิมเขียนในใบ Request และแนบใบนัดให้คนไข้ \*\*\*เปลี่ยนให้ Set ผ่าตัดล่วงหน้า และสั่ง Lab , X-ray ล่วงหน้า ลงในระบบและพิมพ์แค่ใบนัด ข้อมูล Lab , X-ray ล่วงหน้า จะอยู่ในใบนัดใบเดียว **10. จำกัดนัด :** เดิมรอระบบแจ้งเตือนคนไข้นัดเมื่อนัดเต็มแล้ว เปลี่ยนสามารถดูจำนวนคนไข้นัดได้ระหว่างการนัด **11. วันหยุด :** เดิมต้องเพิ่มวันหยุดลงใน Login แพทย์ทุกคน เปลี่ยนสามารถ Set วันหยุดได้ทั้งโรงพยาบาล

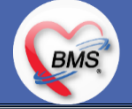

# **สรุปกิจกรรมที่ปรับเปลี่ยนเมื่อขึ้นระบบ(ไตเทียม)**

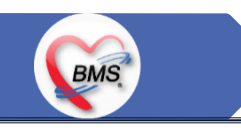

#### <u>6.ข้อมูลพื้นฐานที่ต้องเตรียมเมื่อปรับเปลี่ยนระบบ (ได้จากการสำรวจ)</u>

- 1. ข้อมูลห้องตรวจ : ต้องแยกจุดบริการให้ชัดเจน
- 2. รายชื่อเจ้าหน้าที่ในหน่วยงาน
- 3. ตารางการลงตรวจของแพทย์
- 4. จำนวนจำกัดคนไข้นัดของแพทย์แต่ละท่าน

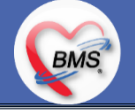

# **กิจกรรมที่ต้องท าใน HOSxPXE (ไตเทียม)**

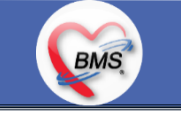

*กิจกรรมที่ต้องด ำเนินกำรในระบบ*

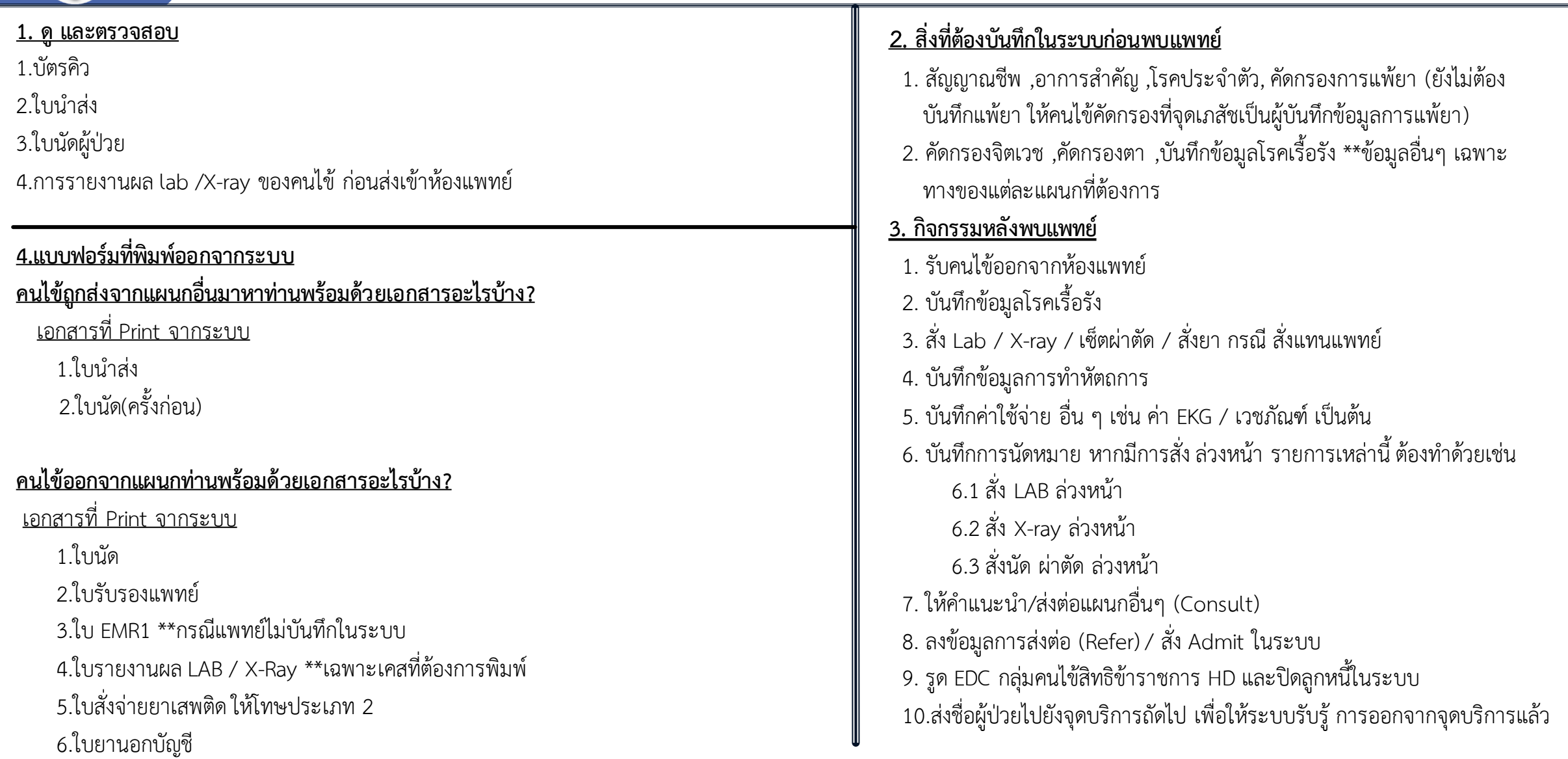

## **BMS**

### **1.นโยบายการเปิด Visit มากกว่า 1 Visit มีผลกระทบร่วมกัน ถ้าเปิด Visit ในวัน แค่ 1 Visit กรณีคนไข้มามากกว่า 1 คลินิก ดังนี**

- 1.1 จะช่วยลดความผิดพลาดของการบันทึกข้อมูลผิด visit เช่น การบันทึกค่าใช้จ่ายผิด Visit และการเรียก Visit บันทึก Admit ผิด ทำให้ค่าใช้จ่าย จาก OPD ไม่ไหลเข้าไป IPD
- **1.2** สามารถเรียกเก็บได้มากขึ้น เนื่องจากในบางกองทุน จะจ่ายให้แค่ Visit เดียว เช่น ประกันสังคม และ สกส.

### <u>2.นโยบายการเปิด Visit หลาย Visit ในการมารับบริการในวัน จะยังจำเป็นเช่น</u>

 **2.1** บางห้องตรวจ ที่ต้องลง Primary Diag เหมือนกัน เช่น มารับบริการ ด้วยโรคที่ต่างกันโดยสิ้นเชิง

### <u>3.นโยบายการส่งตรวจล่วงหน้า สำหรับคนไข้ นัด</u>

- **3.1** ไม่ส่งตรวจล่วงหน้า ส่งตรวจในวัน เมื่อคนไข้มารับบริการ ได้เหมือนเดิม คนไข้มารับบริการต้องไปห้องบัตร ก่อน เพื่อยืนยันตัวตัวว่ามารับ ้บริการแล้วเพื่อให้ห้องบัตรทำการส่งตรวจ พร้อมตรวจสอบสิทธิให้เป็นปัจจุบัน
- **3.2** ใช้ตู้ลงทะเบียนส่งตรวจอัตโนมัติจะช่วยได้มากในกรณีการเปิด Visit คนไข้ Walk In คนไข้นัด ชั้น 2,ชั้น 3

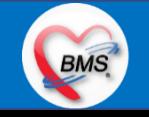

### **BMS**

#### **4.การตรวจสอบสิทธิ จากเว็บ สปสช.**

#### **5.Patient Flow / Document Flow คนไข้ตึก 9 ชั้น**

- **5.1** คนไข้นัดชั้น 1 ผ่านจุดคัดแยก =>> รับคิว ฮุกกะ =>> ติดต่อห้องบัตร(ช่องบริการ 3 4)เพื่อเปิด Visit =>> รับใบนำส่ง ถือบัตรคิว พร้อม ยื่นใบน าส่งตะกร้าก่อนพบแพทย์นั่งรอเรียกคิว
- 5.2 คนไข้นัดชั้น 2 ผ่านจุดคัดแยก =>> รับคิว ฮุกกะ *=>> ติดต่อเจ้าหน้าที่หน้าต*ู้ KIOSK และเค้าเตอร์ข้างตู้ KIOSK รับใบนำส่ง ถือบัตรคิว พร้อม ยื่นใบน าส่งตะกร้าก่อนพบแพทย์นั่งรอเรียกคิว
- **5.3** คนไข้ใหม่ Walk In,คนไข้เก่า Walk In/ผิดนัด ชั้น 1 ชั้น 2 =>> ผ่านจุดคัดแยกรอเรียกเข้าตึก =>> ผ่านพยาบาลคัดกรอง(พี่อี่) ติดต่อห้อง บัตร(ช่องบริการ 1 – 2)เพื่อลงทะเบียนและเปิด Visit =>> รับใบนำส่ง ถือบัตรคิว พร้อมยื่นใบนำส่งตะกร้าก่อนพบแพทย์นั่งรอเรียกคิว

### **6.Patient Flow / Document Flow คนไข้นอกอาคาร 9 ชั้น**

- 6.1 คนไข้นัดคลินิกพิเศษ =>> รับคิว ฮุกกะ =>> ติดต่อห้องบัตร(NCD)เพื่อเปิด Visit =>> รับใบนำส่ง ถือบัตรคิว พร้อมยื่นใบนำส่งตะกร้าก่อน พบแพทย์นั่งรอเรียกคิว
- **6.2** คนไข้กายภาพ แพทย์แผนไทย ER =>> ติดต่อห้องบัตร(นอกอาคาร)เพื่อเปิด Visit =>> รับใบนำส่ง พร้อมยื่นใบนำส่งตะกร้าก่อนพบแพทย์นั่ง รอรับบริการ

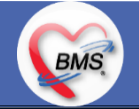

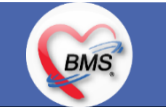

<u>7.การให้สิทธิคนไข้ เปลี่ยนวิธีการทำงานใหม่ตาม การปรับเปลี่ยนข้อมูลพื้นฐานสิทธิ เพื่อประโยชน์ในภาพรวม ดังนี้</u>

**7.1** บริษัทคู่สัญญา เป็นเลือกจากตัวเลือกที่กำหนดไว้

7.2 กรณีคนไข้ที่มารับบริการทำฟัน จะต้องส่งคนไข้ไปตรวจสอบการใช้สิทธิที่งานประกัน

**7.3** กรณีคนไข้สิทธิข้าราชการมาฟอกไต

<u>8.กรณีคนไข้ได้รับการคัดกรองจากพยาบาลแล้ว แต่ไม่รอการตรวจ ยังไม่มีการเจาะเลือด , Xray หรือทำหัตถการ \*\*จะให้คนไข้กลับ ไม่มีการ</u> **ยกเลิก visit เปลี่ยนเป็น มี 2 วิธี**

 **8.1** ให้ระบุ icd10 ที่เป็นการรับบริการแต่ไม่ประสงค์ตรวจ

**8.2** ให้ใส่สถานการณ์รับบริการคนไข้ เป็นไม่รอตรวจ \*\*ขึ้นอยู่กับข้อความที่จะใช้ร่วมกัน\*\*

 **8.3** ห้องเวชระเบียน ระบุ icd10

### **9. สรุปการออกเลข HN (ปัจจุบันใช้เลข 8 หลัก) => ของใหม่ ให้ใช้ 9 หลักโดยขึ้นต้นด้วย 0 + HN เดิมให้ครบ 9 หลัก**

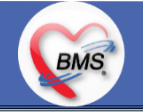

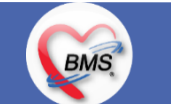

#### **10.นโยบายการเปลี่ยนสิทธิ**

การตรวจสอบสิทธิ จะต้องผ่านการตรวจสอบสิทธิจากการลงทะเบียนส่งตรวจทุก Visit มี 4 กรณี **10.1** กรณีสิทธิไม่มีปัญหาสามารถใช้ได้ =>> คนไข้รับบริการจุดต่อไปได้เลย 10.2 กรณีสิทธิมีปัญหาหรือไม่ตรงกับที่ได้รับแจ้ง =>> คนไข้เปิด Visit ที่ห้องบัตร =>> ยื่นใบนำส่งที่ศูนย์ตรวจสอบสิทธิ =>> ศูนย์สิทธิยืนยันสิทธิ (แก้ไขสิทธิในระบบและแก้ไขใบนำส่ง) =>> คนไข้รับบริการจุดต่อไปได้เลย **10.3** กรณีที่พบปัญหาที่จุดบริการ เช่น ซักประวัติ ห้องตรวจ =>> ให้บันทึกข้อมูลให้เรียบร้อยและตรวจสอบการบันทึกข้อมูล =>> คนไข้ยื่นใบ นำส่งที่ศูนย์สิทธิ =>> ศูนย์สิทธิยืนยันสิทธิ(แก้ไขสิทธิในระบบและแก้ไขใบนำส่ง) =>> คนไข้รับบริการจุดต่อไปได้เลย **10.4** กรณีที่พบปัญหาที่การเงิน(หากเป็นสิทธิข้าราชการ ให้โทรแจ้งเลขบัตรประชาชนหรือ HN ที่ศูนย์ประกันเพื่อตรวจสอบ) กรณีเป็นสิทธิอื่น =>> ยื่นใบนำส่งที่ศูนย์ตรวจสอบสิทธิ =>> ศูนย์สิทธิยืนยันสิทธิ(แก้ไขสิทธิในระบบและแก้ไขใบนำส่ง)

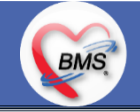

#### **11. คนไข้นัดมี LAB / X-RAY ล่วงหน้า => ผ่านจุดคัดแยกก่อนเข้าไปห้องบัตร / ตู้ KIOSK**

11.1 คนไข้นัดผ่านเวชระเบียนเปิด Visit =>> ยืนยันการสั่ง LAB/X-RAY ล่วงหน้าตอนบันทึกส่งตรวจ =>> คนไข้ยื่นใบนำส่งที่ห้องการเงิน =>> ชำระเงินเสร็จ =>> ยื่นใบนำส่ง,ใบนัด ที่ห้อง LAB/ ห้อง X-RAY =>> คนไข้รอรับบริการตามคิว 11.2 คนไข้นัดผ่านตู้ KIOSK =>> ยืนยันการมาตามนัด พร้อม สั่ง LAB/X-RAY => รับ Slipใบนำส่ง จากตู้ =>> คนไข้ยื่นใบนำส่งที่ห้องการเงิน =>> ชำระเงินเสร็จ =>> ยื่นใบนำส่ง,ใบนัด ที่ห้อง LAB/ ห้อง X-RAY =>> คนไข้รอรับบริการตามคิว

### **12. การสั่ง LAB สั่ง X-RAY ส าหรับจุดบริการ**

**BMS** 

 **12.1** กรณีเป็นการสั่ง LAB/X-RAY ทั่วไปและ Out Lab =>> สั่งในระบบโดยการเลือกแบบฟอร์มรวมหรือแบบฟอร์มแยกตามคลินิก =>> คนไข้ ยื่นใบนำส่งที่ห้องการเงิน =>> ชำระเงินเสร็จ =>> ยื่นใบนำส่ง ที่ห้อง LAB/ห้อง R-RAY =>> คนไข้รอรับบริการตามคิว - ไม่พิมพ์เอกสารใบสั่ง LAB

12.2 กรณีเป็นการสั่ง Cyto , PAP ,FNA =>> สั่งในระบบโดยการเลือกแบบฟอร์มที่เป็นเฉพาะงาน=>> คนไข้ยื่นใบนำส่งที่ห้องการเงิน *=*>> ติดต่อห้องงานพยาธิวิทยา =>> พิมพ์เอกสารแบบฟอร์มใบ Request

**12.3** กรณีเป็นการสั่ง Pathos =>> หน่วยบริการพิมพ์เอกสารชื่อ "05. ใบสั่ง PATHOLOGY" =>> คนไข้ยื่นใบนำส่งที่ห้องงานพยาธิวิทยา =>> ห้องงานพยาธิวิทยาสั่งในระบบ =>> คนไข้ยื่นใบนำส่งที่ห้องการเงิน =>>ติดต่อห้องงานพยาธิวิทยา พิมพ์เอกสารแบบฟอร์มใบ Request

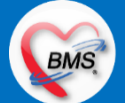

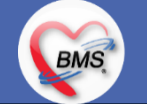

 **12.4** กรณีสั่ง LAB ที่เป็น LAB ปดปิดผล =>> สั่งในระบบโดยการเลือกแบบฟอร์มรวมหรือแบบฟอร์มแยกตามคลินิก =>> พิมพ์เอกสาร แบบฟอร์มใบยินยอมการตรวจ LAB =>> ติดต่อห้องให้คำปรึกษา =>> ยื่นใบนำส่งที่ห้อง LAB เอกสารใบยินยอมห้อง LAB เก็บไว้)  **12.5** กรณีสั่ง X-RAY พิเศษ U/S , CT , Special , Mammogram =>> ให้จุดบริการสั่งพิมพ์เอกสารชื่อ "ใบสั่ง X-RAY พิเศษ" และสั่งในเอกสาร แบบฟอร์ม(เขียนมือ) =>> ส่งคนไข้พร้อมใบนำส่ง =>> ติดต่อ X-RAY Center =>> ทำการตรวจสอบวัน เวลาและทำการนัดคนไข้มารับ บริการ

#### **13. การส่งคนไข้ไปจุดบริการถัดไป**

ี **13.1** คนไข้มียา ทั้งชำระเงิน และไม่ชำระเงิน ให้จุดบริการหลังพบแพทย์ส่งคนไข้ทุกคนไปรับบริการต่อที่ห้องยา 13.2 คนไข้ไม่มียาแต่มีสิทธิที่จำเป็นต้องชำระเงินหรือคนไข้สิทธิข้าราชการ ให้จุดบริการหลังพบแพทย์ส่งคนไข้ไปรับบริการต่อที่ห้องชำระเงิน ี **13.3** คนไข้ไม่มียา ไม่ใช่สิทธิข้าราชการ ไม่มีสิทธิที่จำเป็นต้องชำระเงิน ให้จุดบริการหลังพบแพทย์ส่งคนไข้**กลับบ้าน** 

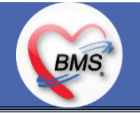

## **BMS**

### <u>สิ่งที่กระทบภาพรวม เนื่องจากมีการปรับเปลี่ยนรายการ หรือปรับกระบวนการทำงาน</u>

- 1. รายการสิทธิการรักษา มีการปรับเปลี่ยนหรือ ยุบ จากการทำข้อมูลพื้นฐานร่วมกัน => ทุกจุดบริการต้องรับรู้ ว่ามีการเปลี่ยนแปลงสิทธิ บาง รายการ
- 2. คนไข้นัด ต้องวางแผนการนัด เพื่อลดโหลด ช่วงขึ้นระบบ
- 3. มีการปรับเปลี่ยน รายการ ข้อมูล หัตถการ หรือค่าใช้จ่าย / ราคา บางรายการ ตอนเปิดใช้งานระบบจริง อาจสับสน 4. การสั่ง LAB / X-ray จะเปลี่ยนรูปแบบการสั่ง จากสั่งในกระดาษและให้ห้อง LAB / X-RAY เป็นผู้สั่งให้ =>เปลี่ยนเป็นจุดบริการสั่งให้โดยให้สั่ง เป็นการสั่งจากแบบฟอร์มใน

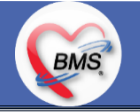

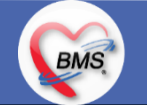

#### **เป้าหมายการเปลี่ยนระบบ ตามนโยบาย ของ รพ.**

- **1.** ความสมบูรณ์ของข้อมูลการรักษาคนไข้
- **2.** ความสมบูรณ์ของข้อมูล การส่งออก เรียกเก็บ ตามกองทุนต่าง ๆ แบ่งงานตามแผน ดังนี้
	- **2.1** เน้นการส่งออก 43 แฟ้ม
	- **2.2** การส่งออกเรียกเก็บ ข้าราชการ จ่ายตรง
	- **2.3** เดือนแรก ยังไม่บังคับงานที่ ต้องคีย์เพื่อเก็บข้อมูล โดยให้เน้นการรักษา แล้วส่งคนไข้กลับบ้านให้ไวก่อน
	- **2.4** เดือนที่ 2 จะเริ่ม ให้หน่วยงานต้นทาง กลางทาง ลงข้อมูลที่เกี่ยวกับส่งออก โดย BMS จะย้ าจุดที่ต้องลงอีกครั้ง
- **3.** เตรียมการเข้าสู่ Paperless แบบสมบูรณ์
- **4. เตรียมการสำหรับ Smart Hospital**

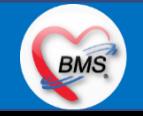

## **BMS**

#### <u>แผนการดำเนินงาน</u>

- 1. กำหนดการอบรมเพื่อเรียนรู้การใช้งาน ระหว่างวันที่ 1 ธ.ค. 2563 22 ม.ค. 2564
- **2.** กำหนดการทำ Unit Test / SIT ระหว่างวันที่ 5 22 ก.พ. 2564
- **3**. กำหนดการประชุม Flow จำนวน 3ครั้ง ครั้งที่ 1 วันที่ 5 พ.ย. 2563 / ครั้งที่ 2 วันที่ 27 พ.ย. 2563 / ครั้งที่ 3 วันที่ 16 ก.พ. 2564
- **4.** กำหนดการปิดระบบเพื่อโอนย้ายข้อมูล ชุดสุดท้ายเข้าสู่ระบบใหม่ วันศุกร์ที่ 25 ก.พ. 2564 เวลา 21.00 06.00 น.
- 5. กำหนดการเปิดใช้งานระบบ BMS-HOSxP XE วันที่ 26 ก.พ. 2564 เวลา 06.00 น. เป็นต้นไป
- 6. กำหนดการ Standby เพื่อดูแล ช่วยเหลือ การใช้งานระบบ BMS-HOSxP XE
	- 6.1 สัปดาห์ที่ 1-2 จำนวนเจ้าหน้าที่ 25 คน เวลาทำงานปกติ ไม่ Stand By กลางคืน
	- **6.2**สัปดาห์ที่ 3-5 จ านวนเจ้าหน้าที่ 18 คน เวลาท างานปกติ ไม่ Stand By กลางคืน
	- **6.3**สัปดาห์ที่ 6-8 จ านวนเจ้าหน้าที่ 6 คน เวลาท างานปกติ ไม่ Stand By กลางคืน
	- 6.4 สัปดาห์ที่ 9-12 จำนวนเจ้าหน้าที่ 4 คน เวลาทำงานปกติ ไม่ Stand By กลางคืน
	- 6.5 สัปดาห์ที่ 10-12 ดูแลเรื่องส่งออก จำนวนเจ้าหน้าที่ 2 คน เวลาทำงานปกติ ไม่ Stand By กลางคืน
- 7. เสาร์ อาทิตย์ ทางทีมจะแบ่งชุด Stand By ไม่ได้ Stand By เต็มจำนวน

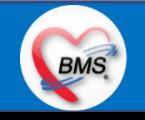

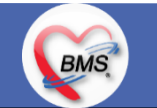

#### **การเตรียมตัวก่อนเปลี่ยนระบบใหม่เป็น BMS-HOSxP XE**

- **1.** ห้องบัตร เตรียมการ Cleansing Data เพื่อปรับปรุงข้อมูลคนไข้ให้เป็นปัจจุบัน
- 2. เตรียมจนท. สำหรับแนะนำคนไข้ เกี่ยวกับ กระบวนการที่เกี่ยวกับคนไข้ ที่มีการเปลี่ยนแปลง เพื่อความสะดวก
- **3.** ทีม OPD จุดนัด ทำการเตรียมบริหารคนไข้นัด โดยเว้นช่วงนัดวันที่ 1 10 มี.ค. 2564 ให้เหลือน้อยที่สุด เท่าที่จำเป็น เพื่อลดการโกลาหล ช่วงแรก
- **4.** จุดบริการ ตรวจสอบ รายการหัตถการ,เวชภัณฑ์,ค่าใช้จ่าย จากระบบใหม่ ผ่านหน้าจอการบันทึกหัตถการ และการบันทึกคชจ. ว่าสามารถค้นหา ได้ และสุ่ม ตรวจสอบชื่อ ราคา ว่าถูกต้อง เพราะบางรายการมีการเปลี่ยนแปลง
- **5.** สุ่มตรวจสอบ ข้อมูล เดิมที่นำเข้ามาสู่ BMS-HOSxP XE ว่านำ เข้ามาถูกต้องและครบถ้วนจากระบบเดิม โดยการเปิด EMR ของคนไข้ เทียบกับ แฟ้มเวชระเบียน หรือ EMR ระบบเดิม
- **6.** คลินิกที่ใช้การ REMED ยาบ่อย ๆ ให้ทดลองสุ่ม REMED เพื่อดูวิธีใช้ว่าสามารถใช้งานได้ถูกต้อง ครบถ้วน
- **7.** สุ่มทดสอบกลุ่มยา Hi Alert ว่ามีการแจ้งเตือน ได้ถูกต้อง ครบถ้วน
- **8.** สุ่มทดสอบการแพ้ยาของคนไข้ว่าสามารถแจ้งเตือนได้อย่างถูกต้อง ถูกกลุ่มยา หรือไม่

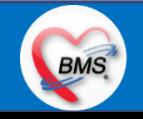